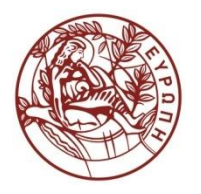

**ΕΛΛΗΝΙΚΗ ΔΗΜΟΚΡΑΣΙΑ ΠΑΝΕΠΙΣΗΜΙΟ ΚΡΗΣΗ**

### **Εισαγωγή στις Βάσεις Δεδομζνων II**

### **Ενότητα:** Η γλώσσα SQL

### Διδάσκων: Πηγουνάκης Κωστής ΤΜΗΜΑ ΟΙΚΟΝΟΜΙΚΩΝ ΕΠΙΣΤΗΜΩΝ ΣΧΟΛΗ ΚΟΙΝΩΝΙΚΩΝ ΕΠΙΣΤΗΜΩΝ

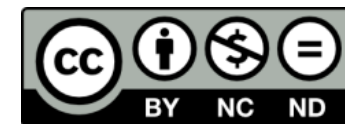

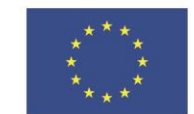

Ευρωπαϊκή Ένωση

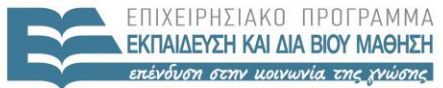

ΕΙΔΙΚΗ A A X

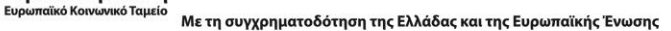

## Άδειες Χρήσης

• Το παρόν εκπαιδευτικό υλικό υπόκειται στην άδεια χρήσης **Creative Commons** και ειδικότερα

*Αναφορά – Μη εμπορική Χρήση – Όχι Παράγωγο Έργο 3.0 Ελλάδα (Attribution – Non Commercial – Non‐derivatives 3.0 Greece)*

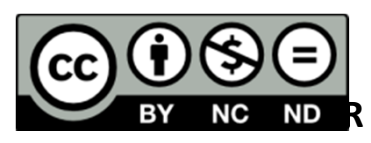

*[ή επιλογή ενός άλλου από τους έξι συνδυασμούς]*

*[και αντικατάσταση λογότυπου άδειας όπου αυτό έχει μπει (σελ. 1, σελ. 2 και τελευταία)]*

• Εξαιρείται από την ως άνω άδεια υλικό που περιλαμβάνεται στις διαφάνειες του μαθήματος, και υπόκειται σε άλλου τύπου άδεια χρήσης. Η άδεια χρήσης στην οποία υπόκειται το υλικό αυτό αναφέρεται ρητώς.

### Χρηματοδότηση

- • Το παρόν εκπαιδευτικό υλικό έχει αναπτυχθεί στα πλαίσια του εκπαιδευτικού έργου του διδάσκοντα.
- Το έργο «**Ανοικτά Ακαδημαϊκά Μαθήματα στο Πανεπιστήμιο Κρήτης**» έχει χρηματοδοτήσει μόνο τη αναδιαμόρφωση του εκπαιδευτικού υλικού.
- Το έργο υλοποιείται στο πλαίσιο του Επιχειρησιακού Προγράμματος «Εκπαίδευση και Δια Βίου Μάθηση» και συγχρηματοδοτείται από την Ευρωπαϊκή Ένωση (Ευρωπαϊκό Κοινωνικό Ταμείο) και από εθνικούς πόρους.

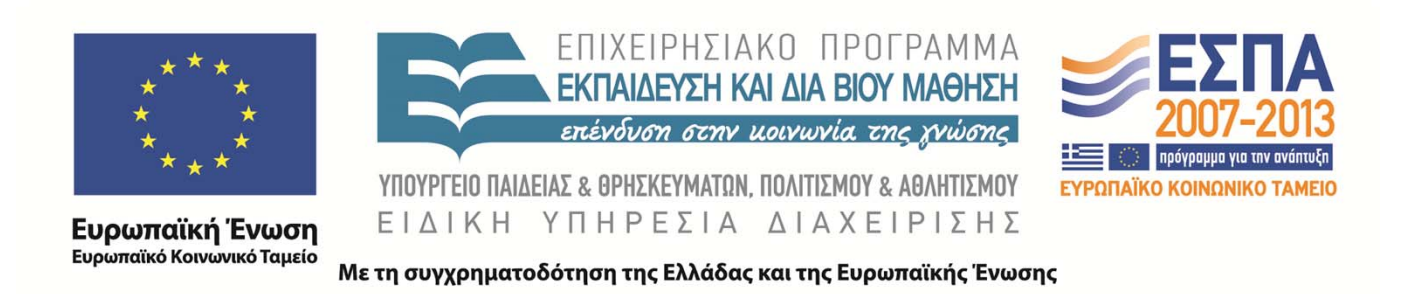

# **Structured Query** Language (SQL) Εισαγωγή στις Σχεσιακές Βάσεις Δεδομένων (OIK3501)

**Κωστής Πηγουνάκης**

Τελευταία ενημέρωση : 18/5/2015

### Structured Query Language

- Κοινή γλώσσα για όλα τα σχεσιακά ΣΔΒΔ: η γλώσσα SQL.
- Κάθε σχεσιακό ΣΔΒΔ έχει τη δυνατότητα να δεχθεί και να εκτελέσει εντολές της γλώσσας SQL.
- Βασίζεται στη σχεσιακή άλγεβρα, αν και δεν είναι αυστηρή υλοποίηση των πράξεών της
- Είναι μια δηλωτική γλώσσα (μη-διαδικαστική) στην οποία περιγράφουμε τι θέλουμε κι όχι πώς θα το αποκτήσουμε
- Μπορεί να ενσωματωθεί σε γλώσσες προγραμματισμού
- Το λογισμικό του σχεσιακού ΣΔΒΔ αναλαμβάνει την εύρεση του τρόπου ανάκτησης των δεδομένων από τη βάση

# Σύντομο ιστορικό της SQL

- Η SQL αναπτύχθηκε το 1974 από τον Donald D. Chamberlin Raymond F. Boyce, που εργαζόταν στην ΕΕΠ και αρχικά χρησιμοποιήθηκε στα δικά της ΣΔΒΔ.
- Στα τέλη της δεκαετίας του '70, η **ORACLE**° δημιούργησε το δικό της ΣΔΒΔ, αλλά υιοθέτησε την SQL.
- Σύντομα ακολούθησαν και άλλες εταιρείες λογισμικού που ανέπτυξαν τα δικά τους συστήματα τα οποία υιοθέτησαν την SQL.
- Η ευρεία διάδοση της SQL οφείλεται στο γεγονός ότι τόσο το Αμερικανικό Ινστιτούτο Τυποποίησης (American National Standards Institute — ANSI) όσο και ο Παγκόσμιος Οργανισμός Τυποποίησης (International Organization for Standardization — ISO) όρισαν την SQL ως την κοινή γλώσσα των ΣΔΒΔ.

# Πρότυπα της SQL

- Παρά τις σημαντικές προσπάθειες που καταβλήθηκαν από τους διεθνείς οργανισμούς, ο στόχος των προτύπων της SQL δεν επιτεύχθηκε απόλυτα:
- Τα σχεσιακά ΣΔΒΔ υποστηρίζουν εκδοχές της SQL με κεντρικό τους πυρήνα το πρότυπο, παρέχοντας όμως πολλές πρόσθετες δυνατότητες (επεκτάσεις) που δεν συμπεριλαμβάνονται στο πρότυπο.

# Εντολές SQL

- Οι εντολές της SQL μπορεί να πληκτρολογηθούν από το χρήστη και να υποβληθούν προς άμεση εκτέλεση στο σχεσιακό ΣΔΒΔ και τα αποτελέσματα των εντολών SQL εμφανίζονται στην οθόνη του χρήστη.
- Η SQL είναι μία γλώσσα για τη διαχείριση δεδομένων δεν μία πλήρης γλώσσα προγραμματισμού όπως η C++ ή η Java
- Πολλές φορές είναι απαραίτητο η SQL να ενσωματωθεί μέσα στον κώδικα μίας άλλης γλώσσας προγραμματισμού. Τότε, η SQL αναφέρεται ως ενσωματωμένη SQL (embedded SQL).
- Στην περίπτωση αυτή, τα αποτελέσματα των SQL εντολών γνωστοποιούνται στο πρόγραμμα που είναι γραμμένο στη γενική γλώσσα προγραμματισμού, το οποίο και τα χειρίζεται.

# Εισαγωγικά για τις εντολές SQL

- Οι εντολές της SQL θυμίζουν έντονα απλές προτάσεις της Αγγλικής γλώσσας — άλλωστε έγινε προσπάθεια γι' αυτό, ώστε να είναι εύκολη η εκμάθησή της.
- Κάθε εντολή περιέχει ένα σύνολο **δεσμευμένων λέξεων**, δηλαδή λέξεων που έχουν συγκεκριμένο νόημα που δεν μπορεί να αλλάξει, και ένα σύνολο λέξεων που ορίζονται από το χρήστη.
- Ο τρόπος γραφής μίας εντολής SQL είναι αυστηρά καθορισμένος και ακολουθεί συγκεκριμένους συντακτικούς κανόνες.
- Στην περίπτωση που οι κανόνες αυτοί παραβιάζονται, η εντολή δεν μπορεί να γίνει κατανοητή από το ΣΔΒΔ.

# Δομικές μονάδες SQL Ι

- Δομικές μονάδες μιας τυπικής εκδοχής της SQL :
	- **Γλώσσα ορισμού δεδομένων (Data Definition Language, DDL):** εντολές που μας επιτρέπουν να υλοποιήσουμε σχέσεις και γενικά όλη τη δομή μιας βάσης δεδομένων.
	- **Γλώσσα χειρισμού δεδομένων (Data Manipulation Language, DML):** διαχείριση των δεδομένων της εφαρμογής, όπως την εισαγωγή, διαγραφή, ανάκτηση και τροποποίηση δεδομένων.

# Δομικές μονάδες SQL ΙΙ

- **Ορισμός όψεων της βάσης (View Definition):** δημιουργία εικονικών πινάκων (views -virtual tables) που περιέχουν δεδομένα από έναν ή περισσότερους πίνακες της βάσης.
- **Ορισμός εξουσιοδοτήσεων (Authorization):** δημιουργία ομάδων χρηστών και απόδοση διαφορετικών δικαιωμάτων πρόσβασης σε καθένα
- **Διαχείρισης ακεραιότητας (Integrity):** επιτρέπει το λεπτομερή έλεγχο των δεδομένων που καταχωρούνται ώστε να μην παραβιάζονται οι **κανόνες** ακεραιότητας οι οποίοι, όταν τηρούνται, απομακρύνουν τον κίνδυνο **ασυνεπών δεδομένων**

# Γλώσσα ορισμού δεδομένων

Η διαχείριση μέσω της DDL περιλαμβάνει τον **ορισμό** τη **μεταβολή της δομής** και τη **διαγραφή** των παρακάτω αντικειμένων:

- **Πίνακες (Tables):** το δομικό χαρακτηριστικό μιας σχεσιακής βάσης δεδομένων, καθώς περιέχουν τα δεδομένα που καταχωρούνται σε αυτή
- **Όψεις (Views):** εικονικοί πίνακες (virtual tables) οι οποίοι περιέχουν δεδομένα από έναν ή περισσότερους πίνακες της βάσης.
- **Δείκτες (Indicies):** ειδικές δομές δεδομένων που επιταχύνουν τη διαδικασία της αναζήτησης πληροφοριών από τη βάση.

# Εντολές ορισμού δεδομένων

- CREATE TABLE (δημιουργία πίνακα)
- CREATE INDEX (δημιουργία ευρετηρίου)
- CREATE VIEW (δημιουργία όψης)
- DROP TABLE (διαγραφή πίνακα)
- DROP INDEX (διαγραφή ευρετηρίου)
- DROP VIEW (διαγραφή όψης)
- ALTER (τροποποίηση της δομής των αντικειμένων της βάσης, δηλ, πινάκων, ευρετηρίων, όψεων)

### CREATE TABLE

CREATE TABLE πίνακας (όνομα\_στήλης τύπος\_στήλης, …);

### CREATE TABLE **EMPLOYEE** (

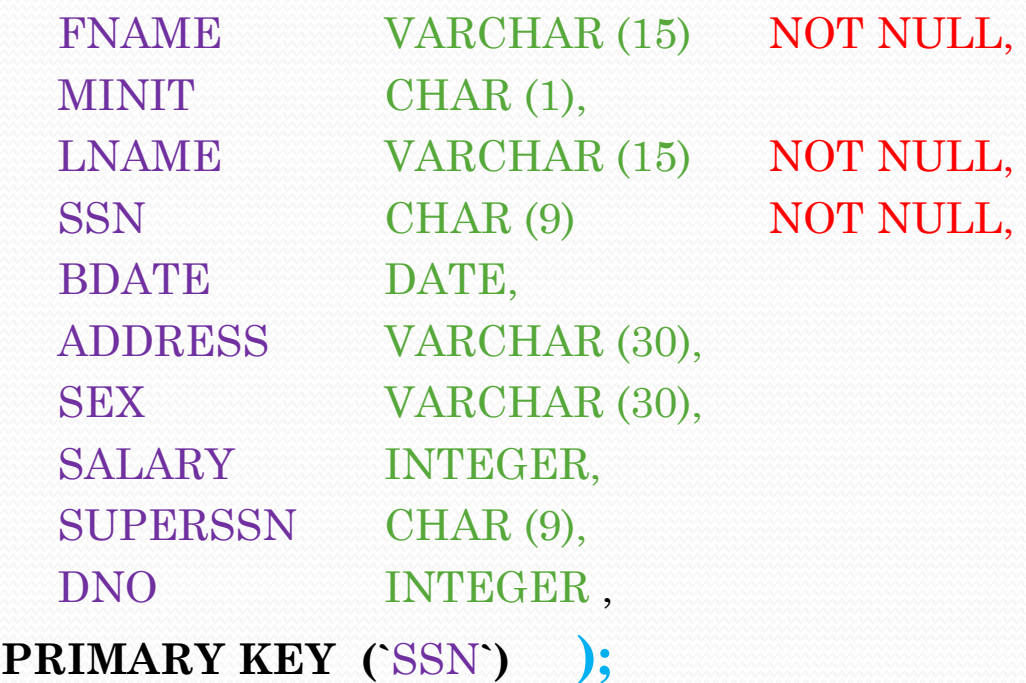

### Παρατηρήσεις για CREATE

- Ο ορισμός του πρωτεύοντος κλειδιού αλλάζει ανάμεσα στις παραλλαγές της SQL
- Oι πίνακες που δημιουργούνται με την CREATE TABLE, είναι οι **βασικοί (base tables),** διότι τα δεδομένα τους αποθηκεύονται σε αρχεία του συστήματος.
- Οι όψεις είναι **εικονικοί πίνακες (virtual tables),** που μπορεί να αποθηκεύονται και αυτοί σε αρχείο, χωρίς όμως κάτι τέτοιο να είναι υποχρεωτικό.
- Η σειρά που αποθηκεύονται οι τιμές των πεδίων στους πίνακες, είναι ίδια με τη σειρά που έχουν δηλωθεί τα πεδία των πινάκων κατά την κλήση της εντολής.

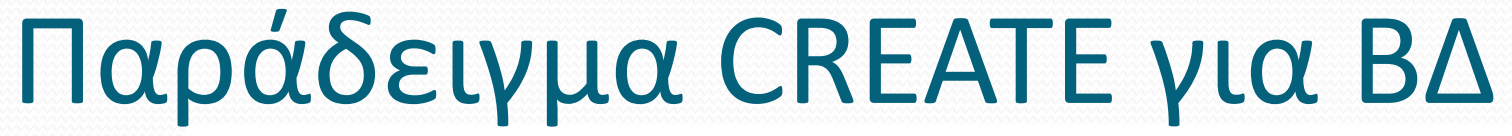

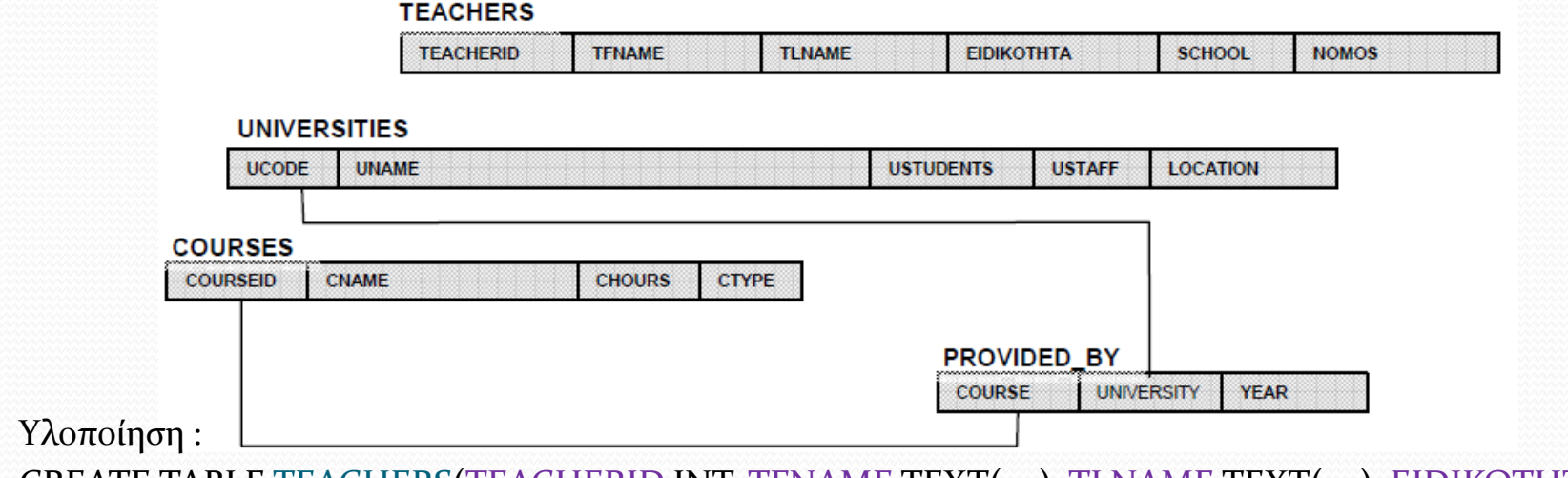

CREATE TABLE TEACHERS(TEACHERID INT, TFNAME TEXT(50), TLNAME TEXT(50), EIDIKOTHTA TEXT(30), SCHOOL TEXT(10), NOMOS TEXT(50));

CREATE TABLE UNIVERSITIES(UCODE TEXT(10), UNAME TEXT(50), USTUDENTS INT, USTAFF INT, LOCATION TEXT(50));

CREATE TABLE COURSES(COURSEID INT, CNAME TEXT(50), CHOURS INT, CTYPE TEXT(1));

CREATE TABLE PROVIDED\_BY(COURSE INT, UNIVERSITY TEXT(10), YEAR TEXT(10));

### Παραδείγματα DROP – ALTER

**DROP TABLE DEPENDENTS**

*Διαγράφει τον πίνακα DEPENDENTS και όλα τα δεδομένα*

**ALTER TABLE table\_name ADD column\_name datatype**

 **ALTER TABLE EMPLOYEE ADD JOB VARCHAR(12)**

*προσθέτει στον πίνακα EMPLOYEE το πεδίο JOB που είναι συμβολοσειρά με μέγιστο μήκος ίσο με 12 χαρακτήρες.* 

**ALTER TABLE table\_name DROP COLUMN column\_name ALTER TABLE table\_name MODIFY column\_name datatype ALTER TABLE table\_name RENAME COLUMN old\_name to new\_name**

# Διαχείριση όψεων (Views)

- **Όψη (view):** ένας απλός πίνακας που προκύπτει από το συνδυασμό των πεδίων ενός ή περισσοτέρων πινάκων, οι οποίοι μπορεί να είναι είτε βασικοί πίνακες ή άλλες όψεις (εικονικοί πίνακες)
- Οι βασικοί πίνακες από τους οποίους δημιουργείται μια όψη, αναφέρονται και ως **πίνακες ορισμού της όψης (defining tables).**
- Για να δημιουργήσουμε μια όψη χρησιμοποιούμε την εντολή **CREATE VIEW**
- Για να διαγράψουμε μια όψη χρησιμοποιούμε την εντολή **DROP VIEW**

### Παραδείγματα VIEW

**CREATE VIEW WORKS\_ON1 AS SELECT FNAME, LNAME, PNAME, HOURS FROM EMPLOYEE, PROJECT, WORKS\_ON WHERE SSN = ESSN AND PNO = PNUMBER**

**CREATE VIEW DEPT\_INFO (DNAME, EMP\_NO, AVG\_SAL) AS SELECT DNAME, COUNT (\*), AVERAGE (SALARY) FROM DEPARTMENT, EMPLOYEE WHERE DNUMBER=DNO GROUP BY DNAME**

## Διαχείριση δεικτών Ι

- **Δείκτης (index):** μια δομή δεδομένων που αποθηκεύεται σε ειδικά αρχεία της βάσης (index files) και έχει στόχο να επιταχύνει τη διαδικασία αναζήτησης πληροφορίας από τους πίνακες της ΒΔ
- Οι δείκτες συνήθως ορίζονται για συγκεκριμένα πεδία αυτών των πινάκων (indexing fields) και για κάθε τιμή των εν λόγω πεδίων, αποθηκεύουν ένα σύνολο από pointers που δείχνουν τα δεδομένα της κάθε εγγραφής.

# Διαχείριση δεικτών ΙΙ

 Τα αρχεία δεικτών είναι αρκετά μικρότερα σε μέγεθος σε σχέση με τα αρχεία δεδομένων και η διαδικασία αναζήτησης της πληροφορίας γίνεται μέσω γνωστών τεχνικών αναζήτησης, όπως η **δυαδική αναζήτηση**

http://en.wikipedia.org/wiki/Binary\_search\_algorithm

- Η δημιουργία ενός **δείκτη** γίνεται χρησιμοποιώντας την εντολή **CREATE INDEX**
- Η διαγραφή ενός δείκτη γίνεται με την εντολή **DROP INDEX**

### Παραδείγματα index

**CREATE INDEX LNAME\_INDEX ON EMPLOYEE (LNAME)** 

**CREATE INDEX NAMES\_INDEX ON EMPLOYEE (LNAME ASC, FNAME DESC, MINIT)** 

**CREATE** *UNIQUE* **INDEX SSN\_INDEX ON EMPLOYEE (SSN)** 

**DROP INDEX LNAME\_INDEX** 

# Γλώσσα χειρισμού δεδομένων

- Η **γλώσσα χειρισμού δεδομένων (Data Manipulation Language, DML)**, επιτρέπει τη διαχείριση των δεδομένων των πινάκων της ΒΔ, και πιο συγκεκριμένα, την **εισαγωγή, διαγραφή, και τροποποίηση των εγγραφών**  των πινάκων.
- Μέσω της DML έχουμε τη δυνατότητα να ανακτήσουμε από τους πίνακες, δεδομένα, τα οποία πληρούν κάποια συγκεκριμένα κριτήρια.
- **· Η DML δεν ελέγχει** αν οι εγγραφές που επηρεάζονται ικανοποιούν τους κανόνες ακεραιότητας του λογικού σχεδιασμού που αποτυπώνονται στο σχήμα της ΒΔ

### SELECT

Τελεστής Επιλογής και Προβολής: **SELECT <***attribute list>*  **FROM** *<table list>*  **WHERE** *<condition>*  συνθήκη σύζευξης (join condition) / AND, OR, NOT

SELECT BDATE, ADDRESS FROM EMPLOYEE WHERE FNAME='John' AND MINIT='B' AND LNAME='Smith'

SELECT FNAME, LNAME, ADDRESS FROM EMPLOYEE , DEPARTMENT WHERE DNAME = 'Research' AND  $DEPARTMENT$   $DNIIMBER = EMPI$   $OVER$   $DNO$ 

# Λέξεις-κλειδιά (keywords)

**DISTINCT**

SELECT **DISTINCT** SALARY FROM EMPLOYEE

#### **UNION**

SELECT PNUMBER FROM PROJECT, DEPARTMENT, EMPLOYEE WHERE DNUM = DNUMBER AND MGRSSN = SSN AND LNAME = 'Smith' **UNION**  SELECT PNUMBER FROM PROJECT, WORKS\_ON, EMPLOYEE WHERE PNUMBER = PNO AND ESSN = SSN AND LNAME =  $\text{Smith}'$ 

#### **IN (NESTED QUERIES)**

SELECT DISTINCT PNAME FROM PROJECT WHERE PNUMBER **IN** 

( SELECT PNUMBER FROM PROJECT, DEPARTMENT, EMPLOYEE

WHERE DNUM = DNUMBER AND MGRSSN = SSN AND LNAME = 'Smith' )

OR PNUMBER **IN** 

(SELECT PNO FROM WORKS ON, EMPLOYEE WHERE ESSN  $=$  SSN AND LNAME  $=$  'Smith')

### INSERT

### **INSERT INTO** *<TABLE NAME>*  **VALUES** ( $\langle v, v \rangle, \langle v, v \rangle, \dots, \langle v_n \rangle)$ )

INSERT INTO EMPLOYEE

VALUES ( 'Richard', 'K', 'Marini', '653298653', '30-Dec-52', '98 Oak Forest, Katy, TX', 'M', 37000, '987654321', 4)

INSERT INTO EMPLOYEE (FNAME,LNAME, SSN) VALUES ( 'Richard', 'Marini','653298653') NULLS!!!

INSERT INTO DEPTS\_INFO (DNAME, EMP\_NO, TOTAL\_SAL) SELECT DNAME, COUNT (\*), SUM (SALARY) FROM DEPARTMENT, EMPLOYEE WHERE DNUMBER = DNO GROUP BY DNAME

### DELETE

- Χρησιμοποιείται για τη **διαγραφή εγγραφών** από **ένα πίνακα κάθε φορά**.
- **DELETE FROM EMPLOYEE** WHERE LNAME='Brown'
- DELETE FROM EMPLOYEE WHERE SSN = '123456789'
- DELETE FROM EMPLOYEE WHERE DNO IN ( SELECT DNUMBER FROM DEPARTMENT WHERE DNAME='Research')

### UPDATE

 **UPDATE** *<TABLE\_NAME>* **SET** *<Field\_Name1>*   $=$ '<value<sub>*<sub>i</sub>*</sub>>', <*Field\_Name*<sub>2</sub>> ='<value<sub>2</sub>>',..., *<Field\_Namen> ='<valuen>'*

**UPDATE PROJECT SET PLOCATION = 'Bellaire', DNUM = 5 WHERE PNUMBER = 10**

```
UPDATE EMPLOYEE SET SALARY = SALARY * 1.1 
 WHERE DNO 
 IN ( SELECT DNUMBER FROM DEPARTMENT WHERE DNAME = 'Research' )
```
### Περισσότερα για εξάσκηση:

• [http://w3schools.com/sql/sql\\_tryit.asp](http://w3schools.com/sql/sql_tryit.asp)

Οι επόμενες διαφάνειες βασίζονται στο υλικό που συνοδεύει το βιβλίο του Ε. Κεχρή «Σχεσιακές Βάσεις Δεδομένων» -2 <sup>η</sup> έκδοση

# Συγκεντρωτικές συναρτήσεις

- **Συγκεντρωτικές συναρτήσεις** (aggregate functions): Ειδικές συναρτήσεις της SQL για σύνθετες αριθμητικές πράξεις
- Οι συγκεντρωτικές συναρτήσεις είναι οι εξής:
	- **COUNT** : απαριθμεί το πλήθος των εγγραφών
	- **SUM** : υπολογίζει το άθροισμα μίας στήλης ή μίας αριθμητικής παράστασης μεταξύ στηλών
	- **ΜΙΝ** : υπολογίζει το ελάχιστο μίας αριθμητικής στήλης
	- **MAX** : υπολογίζει το μέγιστο μίας αριθμητικής στήλης
	- **AVG** : υπολογίζει τη μέση τιμή μίας αριθμητικής στήλης

# Παράδειγμα συγκεντρωτικών συναρτήσεων

### ΣΥΝΤΗΡΗΣΗ

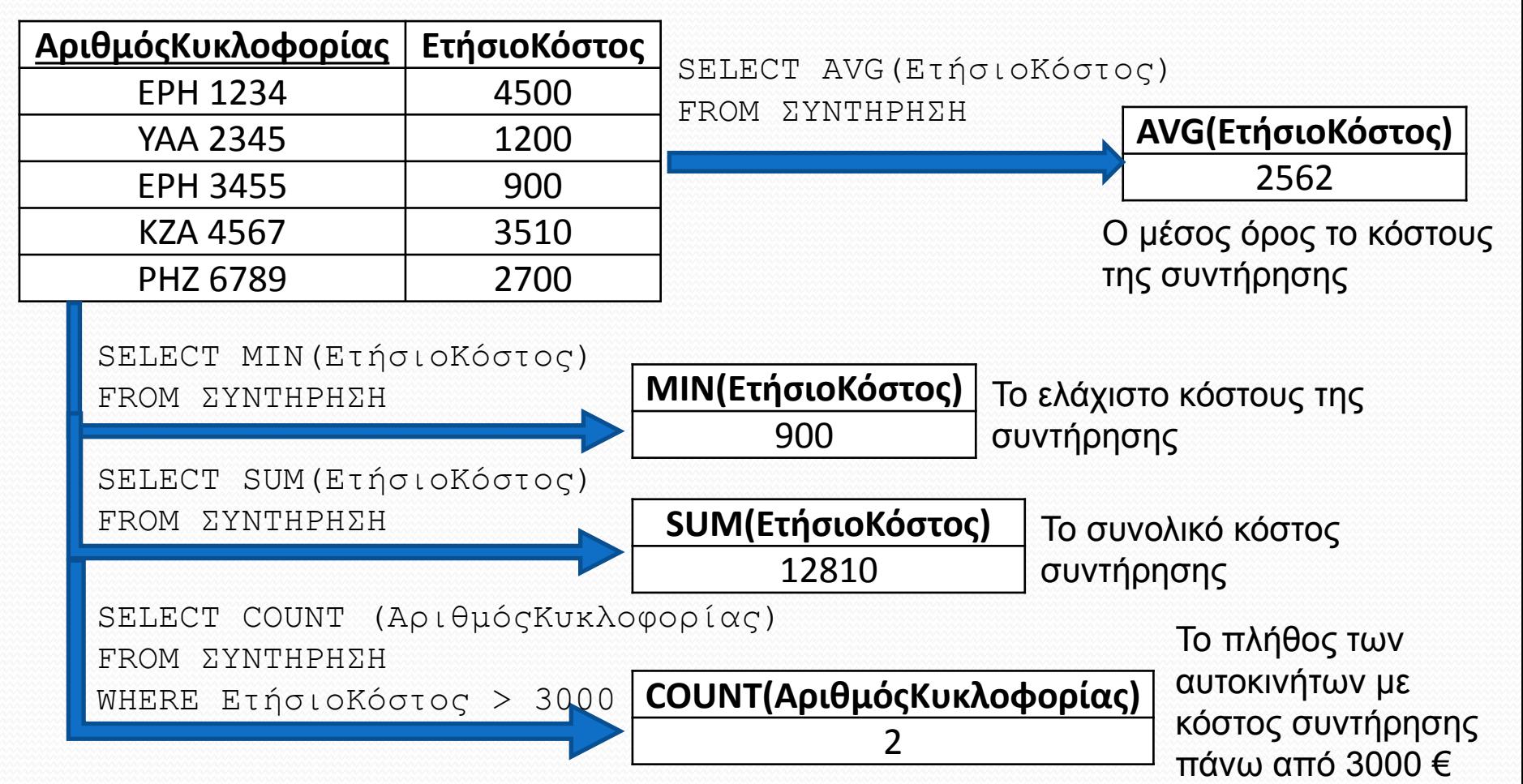

# Ομαδοποίηση εγγραφών

- Πολλές φορές είναι αντιμετωπίζουμε έναν πίνακα ως αποτελούμενο από ομάδες εγγραφών (γραμμών).
- Η ομαδοποίηση των εγγραφών επιτρέπει την εξαγωγή αποτελεσμάτων ανά ομάδα.
- Η ομαδοποίηση γίνεται εφικτή μέσω της εντολής **SELECT** με προσθήκη της λέξης-κλειδί **GROUP BY**

# Παράδειγμα ομαδοποίησης Ι

#### ΕΠΙΔΟΣΕΙΣ\_ΠΩΛΗΤΩΝ

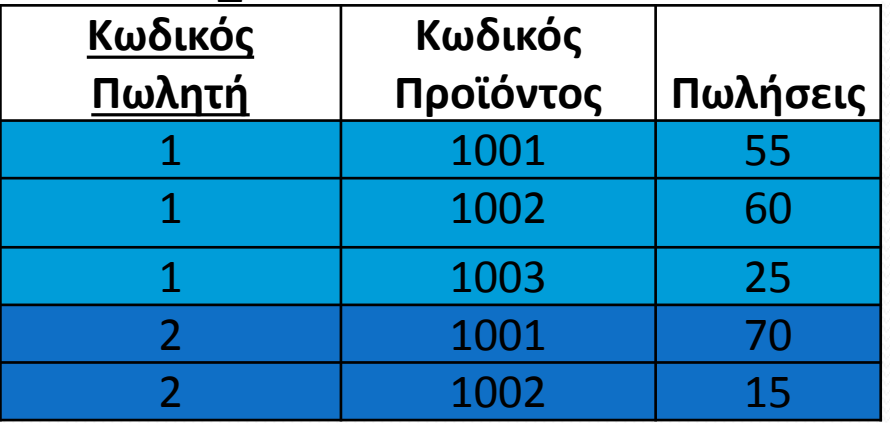

- Ο πίνακας **ΕΠΙΔΟΣΕΙΣ\_ΠΩΛΗΤΩΝ** δείχνει τις πωλήσεις σε κάθε προϊόν που έκαναν οι πωλητές μίας εταιρείας στη διάρκεια του προηγούμενου μήνα.
- Θεωρούμε ότι ο πίνακας αυτός αποτελείται από δύο ομάδες εγγραφών:
	- α' ομάδα: πωλήσεις του πωλητή με κωδικό 1 (**ομάδα Α**), ενώ
	- β' ομάδα: πωλήσεις του πωλητή με κωδικό 2 (**ομάδα Β**) .
- Στην περίπτωση αυτή ο χωρισμός σε ομάδες γίνεται ανάλογα με την τιμή που έχει η στήλη **ΚωδικόςΠωλητή.**

# Ομαδοποίηση με το Group by

ΕΠΙΔΟΣΕΙΣ\_ΠΩΛΗΤΩΝ

| Κωδικός<br>Πωλητή | Κωδικός<br>Προϊόντος | Πωλήσεις |         |         |
|-------------------|----------------------|----------|---------|---------|
|                   | 1001                 | 55       |         |         |
|                   | 1002                 | 60       | Κωδικός | Επίδοση |
|                   | 1003                 | 25       | Πωλητή  |         |
|                   | 1001                 | 70       |         | 130     |
|                   | 1002                 | 15       |         | 85      |

SELECT ΚωδικόςΠωλητή, SUM (Πωλήσεις) AS Επίδοση FROM ΕΠΙΔΟΣΕΙΣ\_ΠΩΛΗΤΩΝ GROUP BY ΚωδικόςΠωλητή

- Στην SQL είναι δυνατό οι συγκεντρωτικές συναρτήσεις να υπολογιστούν για κάθε ομάδα χωριστά.
- Αυτό γίνεται με χρήση των δεσμευμένων λέξεων **GROUP BY** με τη βοήθεια των οποίων δηλώνονται οι διάφορες ομάδες του πίνακα.
- Έτσι, το σύνολο των πωλήσεων για κάθε πωλητή χωριστά υπολογίζεται από την παραπάνω εντολή

### Παράδειγμα ομαδοποίησης ΙΙ

### ΕΠΙΔΟΣΕΙΣ\_ΠΩΛΗΤΩΝ

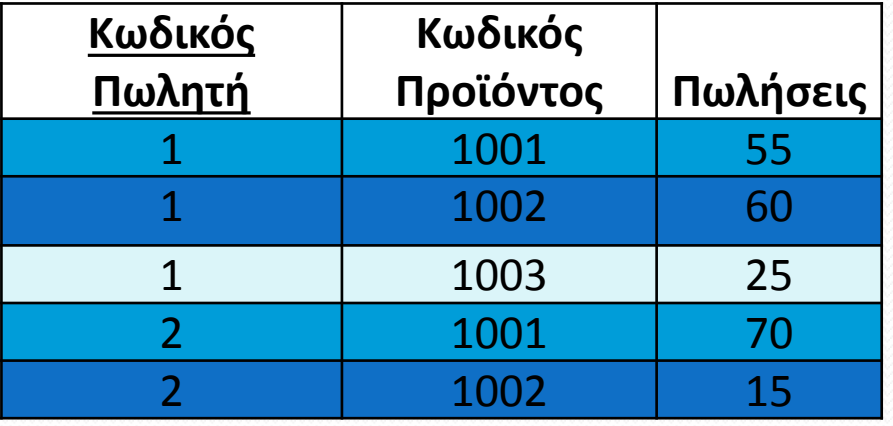

- Οι εγγραφές ενός πίνακα μπορούν να ομαδοποιηθούν με διάφορους τρόπους, ανάλογα με τον υπολογισμό που απαιτείται.
- Έτσι, πίνακας **ΕΠΙΔΟΣΕΙΣ\_ΠΩΛΗΤΩΝ** μπορεί να θεωρηθεί ότι αποτελείται από τρεις ομάδες εγγραφών:
	- η α' ομάδα αφορά τις πωλήσεις του προϊόντος 1001 (**ομάδα 1**),
	- η β' ομάδα αφορά τις πωλήσεις του προϊόντος 1002 (**ομάδα 2**) και
	- η γ' ομάδα αφορά τις πωλήσεις του προϊόντος 1003 (**ομάδα 3**).

### Παράδειγμα ομαδοποίησης ΙΙ

### ΕΠΙΔΟΣΕΙΣ\_ΠΩΛΗΤΩΝ

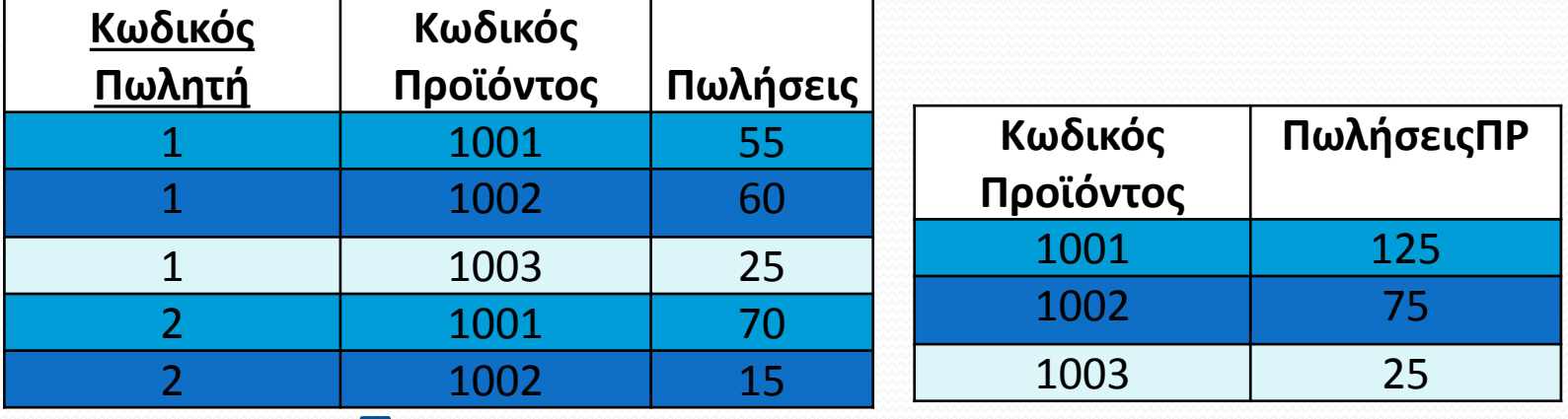

SELECT ΚωδικόςΠροΐόντος, SUM (Πωλήσεις) AS ΠωλήσειςΠΡ FROM ΕΠΙΔΟΣΕΙΣ\_ΠΩΛΗΤΩΝ GROUP BY ΚωδικόςΠροιόντος

- Τώρα, η ομαδοποίηση γίνεται ανάλογα με την τιμή που έχει η στήλη **ΚωδικόςΠροΐόντος**.
- Αυτή η ομαδοποίηση είναι απαραίτητη όταν θέλουμε να υπολογίσουμε το σύνολο των πωλήσεων για κάθε προϊόν.
- Η εντολή SQL που δίνει τον υπολογισμό αυτόν φαίνεται παραπάνω

### Επιλογή με περισσότερους πίνακες

- Μέχρι τώρα είδαμε πώς μπορούμε να αναζητούμε με τη βοήθεια της SQL δεδομένα από ένα μόνο πίνακα.
- Ορισμένες φορές, ωστόσο, είναι απαραίτητο να αναζητήσουμε δεδομένα από δύο ή περισσότερους πίνακες, όπως εξηγείται στο επόμενο παράδειγμα.

### Συνδυασμός δύο πινάκων

ΠΡΟΪΟΝΤΑ ΚΑΤΗΓΟΡΙΕΣ

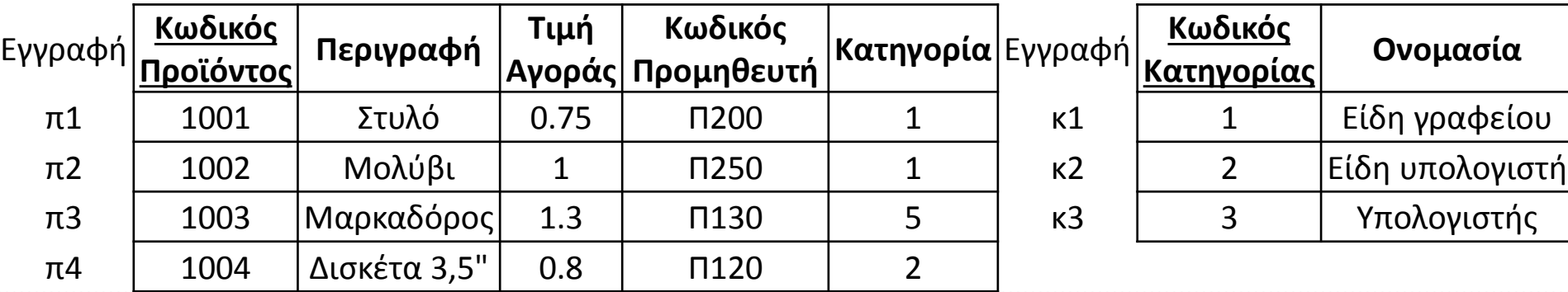

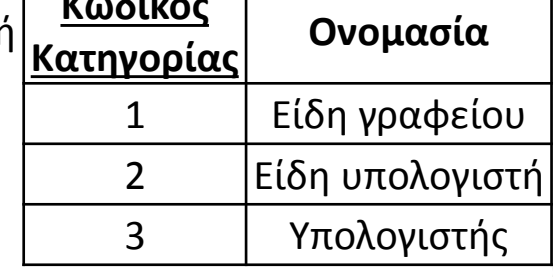

Μπορούμε να συνδυάσουμε την εγγραφή π1 με την κ1 και να δημιουργήσουμε την εγγραφή:

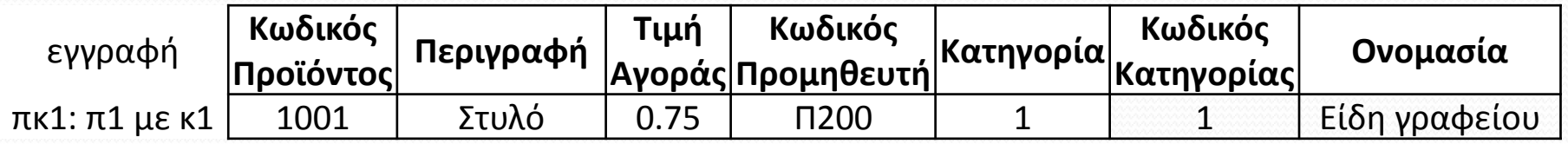

Με την ίδια λογική μπορούμε να συνδυάσουμε την εγγραφή π1 με την κ2 και να δημιουργήσουμε την εγγραφή:

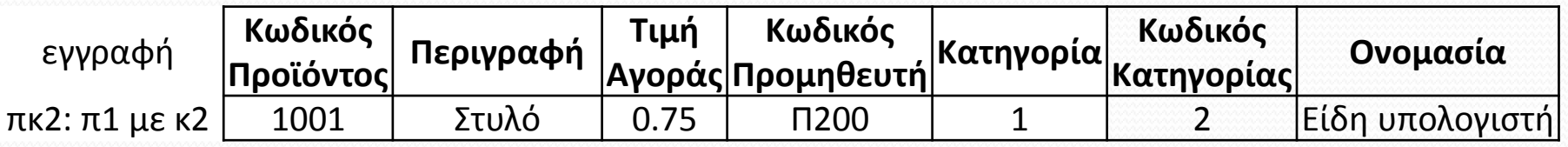

### Καρτεσιανό γινόμενο

Συνολικά μπορούμε να συνδυάσουμε κάθε μία από τις 4 εγγραφές του α' πίνακα με κάθε μία από τις 3 εγγραφές του β' πίνακα και έτσι να δημιουργήσουμε τις παρακάτω 12 εγγραφές:

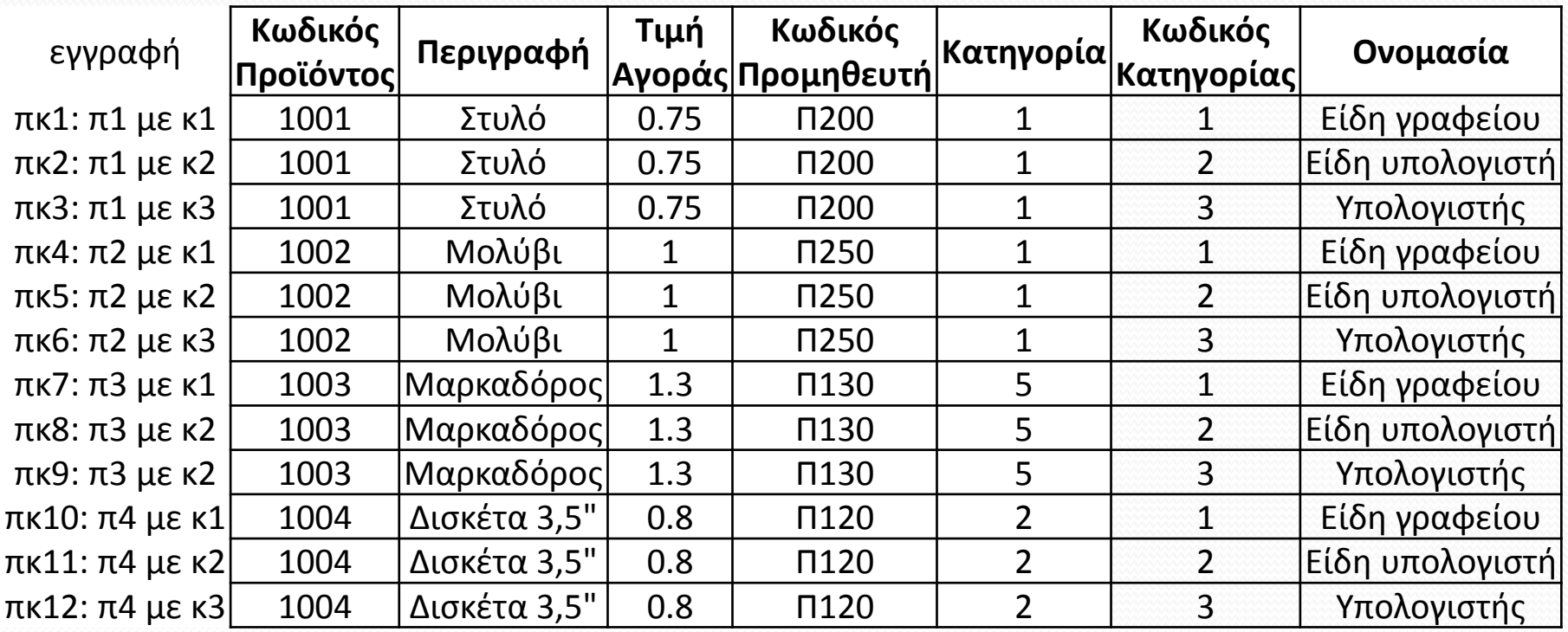

### Καρτεσιανό γινόμενο στην SQL

Με τη βοήθεια της SQL μπορούμε να εμφανίσουμε το καρτεσιανό γινόμενο των πινάκων **ΠΡΟΪΟΝΤΑ, ΚΑΤΗΓΟΡΙΕΣ** με την εντολή:

**SELECT ΠΡΟΪΟΝΤΑ.\*, ΚΑΤΗΓΟΡΙΕΣ.\* FROM ΠΡΟΪΟΝΤΑ, ΚΑΤΗΓΟΡΙΕΣ**

### Καρτεσιανό γινόμενο και μη

### αντιστοιχισμένες εγγραφές

- Η εγγραφή πκ2 συνδυάζει το προϊόν 1001 που είναι στην κατηγορία 1 με τα είδη υπολογιστή που έχουν κωδικό κατηγορίας 2. Επομένως για τη εγγραφή πκ2 δεν υπάρχει αντιστοιχία (μη αντιστοιχισμένη εγγραφή).
- Για τον ίδιο λόγο μη αντιστοιχισμένες είναι οι εγγραφές που εμφανίζονται με κόκκινα γράμματα.

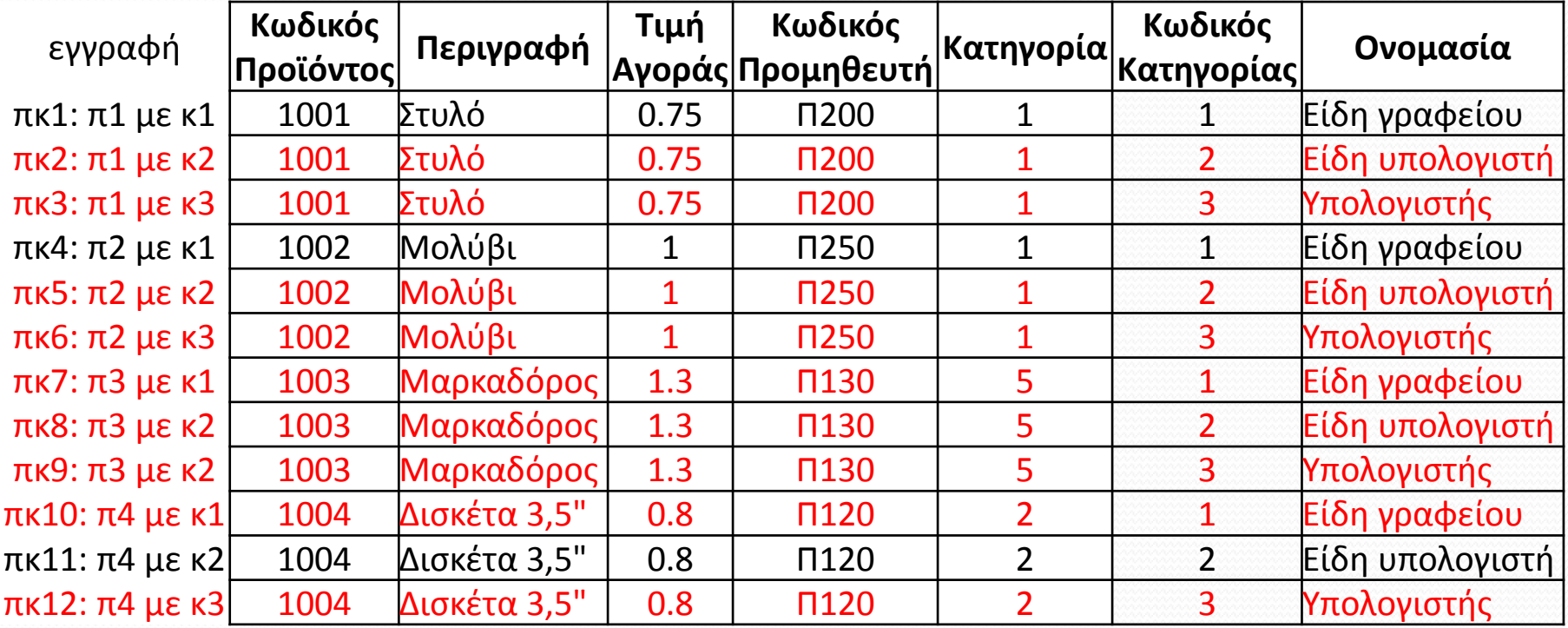

# Αντιστοιχισμένες εγγραφές

- **Αντιστοιχισμένες εγγραφές** : αυτές που έχουν κάποιο κοινό πεδίο, βάση του οποίου μπορεί να γίνει αντιστοίχιση.
- Για να κρατήσουμε τις αντιστοιχισμένες εγγραφές του καρτεσιανού γινομένου χρησιμοποιούμε τον όρο **WHERE** και περιγράφουμε τη συνθήκη που θέλουμε να ικανοποιούν τα δεδομένα που εμφανίζονται (ΚΑΤΗΓΟΡΗΜΑ ΣΥΖΕΥΞΗΣ).
- Στο συγκεκριμένο παράδειγμα, οι γραμμές που θέλουμε να εμφανίζονται είναι αυτές στις οποίες κάθε προϊόν συνδυάζεται μόνο με την δική του κατηγορία:

```
 SELECT ΠΡΟΪΟΝΤΑ.*, ΚΑΤΗΓΟΡΙΕΣ.*
FROM ΠΡΟΪΟΝΤΑ, ΚΑΤΗΓΟΡΙΕΣ
WHERE Κατηγορία = ΚωδικόςΚατηγορίας
```
### Παράδειγμα αντιστοιχισμένων εγγραφών Η εντολή:

**SELECT ΠΡΟΪΟΝΤΑ.\*, ΚΑΤΗΓΟΡΙΕΣ.\* FROM ΠΡΟΪΟΝΤΑ, ΚΑΤΗΓΟΡΙΕΣ WHERE Κατηγορία = ΚωδικόςΚατηγορίας**

Εμφανίζει τα παρακάτω δεδομένα:

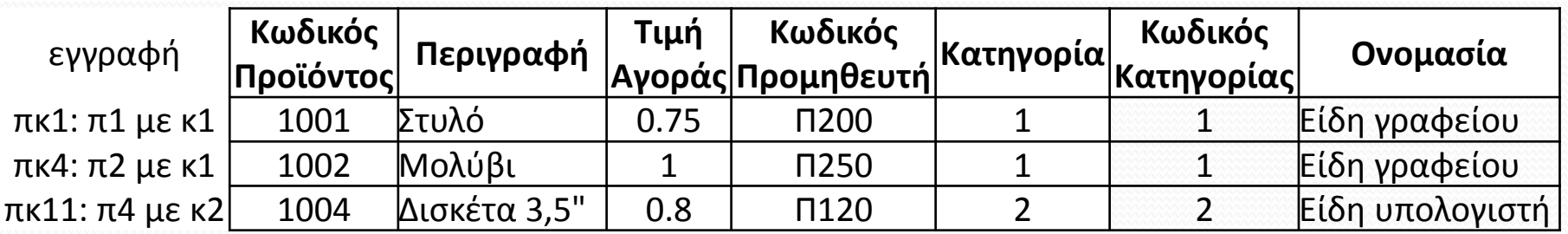

- Στον προηγούμενο πίνακα η κατηγορία ενός προϊόντος εμφανίζεται δύο φορές: μία φορά στη στήλη Κατηγορία και μία φορά στη στήλη ΚωδικόςΚατηγορίας.
- Μπορούμε να εμφανίσουμε κάθε στήλη μία μόνο φορά χρησιμοποιώντας για παράδειγμα την παρακάτω εντολή:

**SELECT ΠΡΟΪΟΝΤΑ.\*, ΚΑΤΗΓΟΡΙΕΣ.Ονομασία FROM ΠΡΟΪΟΝΤΑ, ΚΑΤΗΓΟΡΙΕΣ WHERE Κατηγορία = ΚωδικόςΚατηγορίας**

# Πρακτική οδηγία

Όταν θέλουμε να συνδυάσουμε δύο ή περισσότερους πίνακες:

- στον όρο **SELECT** γράφουμε τα ονόματα των στηλών που θέλουμε να εμφανίζονται στο αποτέλεσμα
- στον όρο **FROM** αναφέρουμε τα ονόματα των πινάκων από τους οποίους θέλουμε να αντλήσουμε δεδομένα
- στον όρο **WHERE** περιγράφουμε με ποιόν τρόπο συνδέονται οι πίνακες από τους οποίους αντλούμε δεδομένα.

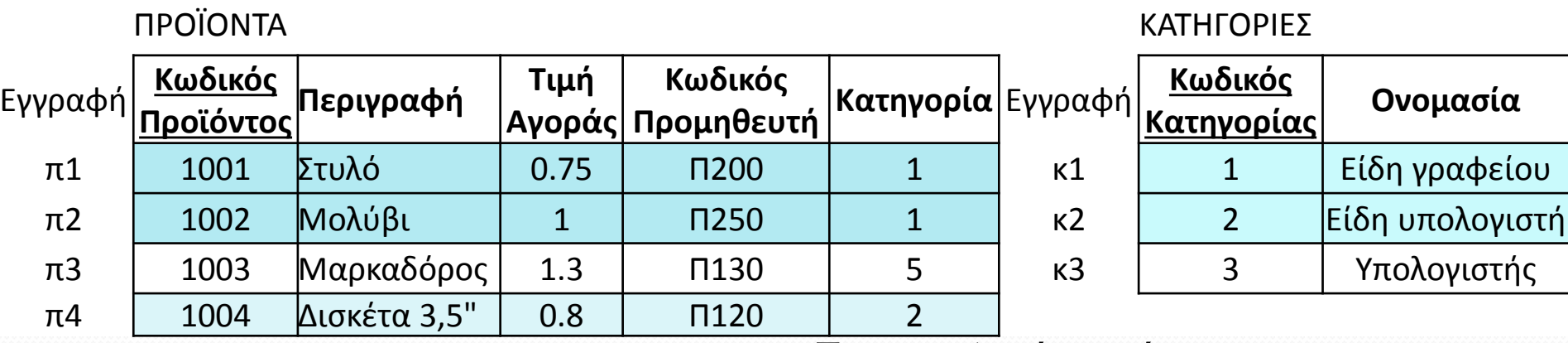

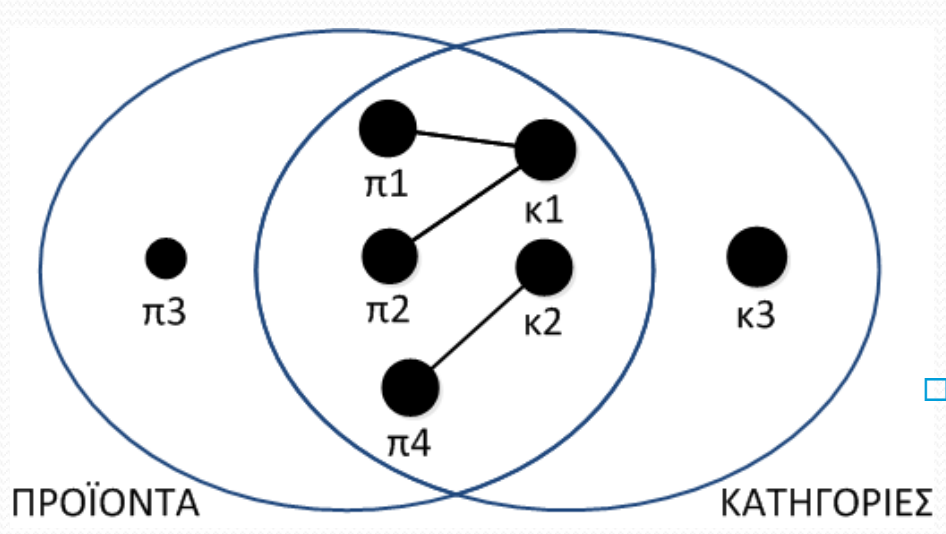

- Στη γραφική παράσταση Venn, οι εγγραφές των δύο πινάκων που συσχετίζονται αναπαριστάνονται ως στοιχεία τα οποία
	- συνδέονται άμεσα με μία γραμμή
	- τοποθετούνται κεντρικά ώστε να ανήκουν και στα δύο σύνολα

 Οι εγγραφές πίνακα που δεν συσχετίζονται με άλλη εγγραφή, αναπαριστάνονται ως στοιχεία τα οποία τοποθετούνται περιφερειακά στο σύνολο

# Ο όρος JOIN της SQL

- Η SQL προσφέρει την δεσμευμένη λέξη **JOIN** η οποία μπορεί να χρησιμοποιηθεί για να συνδυάσουμε δεδομένα δύο ή περισσοτέρων πινάκων.
- Στην απλούστερη μορφή του ο όρος **JOIN** χρησιμοποιείται σε μία εντολή **SELECT** για να βρούμε τις εγγραφές δύο ή περισσότερων πινάκων που σε μία στήλη τους έχουν την ίδια τιμή.

## Εσωτερική σύζευξη

 H **εσωτερική σύζευξη** (inner join) ανάμεσα σε δύο πίνακες που έχουν μία κοινή στήλη είναι η πράξη με την οποία εμφανίζονται οι εγγραφές που στην κοινή τους στήλη έχουν την ίδια τιμή.

### Παράδειγμα εσωτερικής σύζευξης πινάκων με τον όρο JOIN

#### ΠΡΟΪΟΝΤΑ ΚΑΤΗΓΟΡΙΕΣ

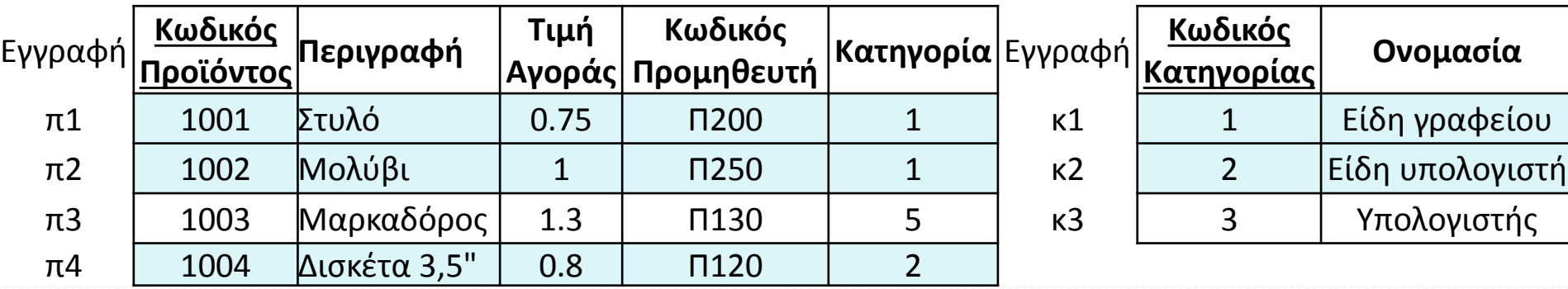

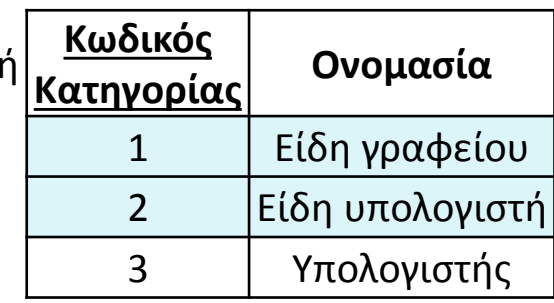

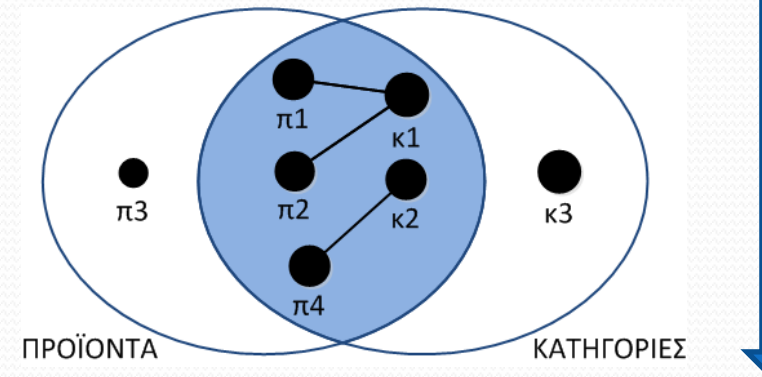

**SELECT \* FROM ΠΡΟΪΟΝΤΑ JOIN ΚΑΤΗΓΟΡΙΕΣ ON Κατηγορία = ΚωδικόςΚατηγορίας**

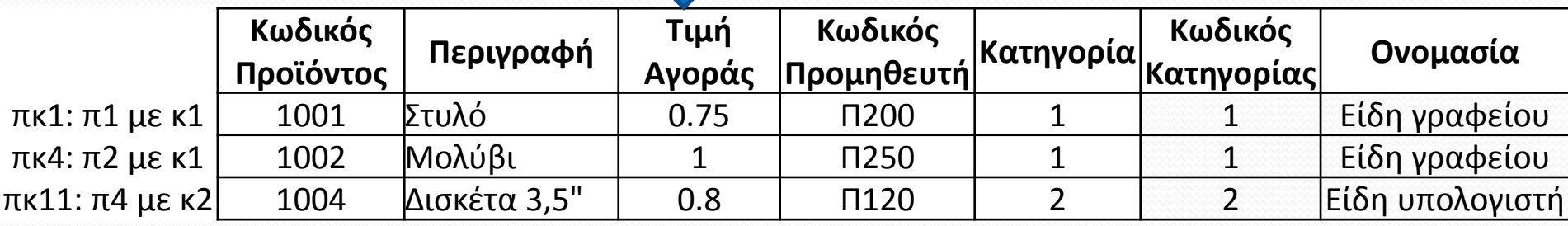

# Αριστερή σύζευξη

- H **αριστερή σύζευξη** (left join) ανάμεσα σε δύο πίνακες που έχουν μία κοινή στήλη είναι η πράξη με την οποία εμφανίζονται **όλες** τις εγγραφές του αριστερού (δηλαδή του πρώτου) πίνακα.
- Δηλαδή η αριστερή σύζευξη περιλαμβάνει:
	- τις εγγραφές των δύο πινάκων που στη κοινή στήλη τους έχουν την ίδια τιμή καθώς και
	- τις εγγραφές του αριστερού (δηλαδή του πρώτου στη σειρά) πίνακα τα οποία στην κοινή στήλη έχουν τιμή που δεν υπάρχει στον δεξιό (δεύτερο) πίνακα.

### Παράδειγμα αριστερής σύζευξης πινάκων με τον όρο LEFT JOIN

#### ΠΡΟΪΟΝΤΑ ΚΑΤΗΓΟΡΙΕΣ

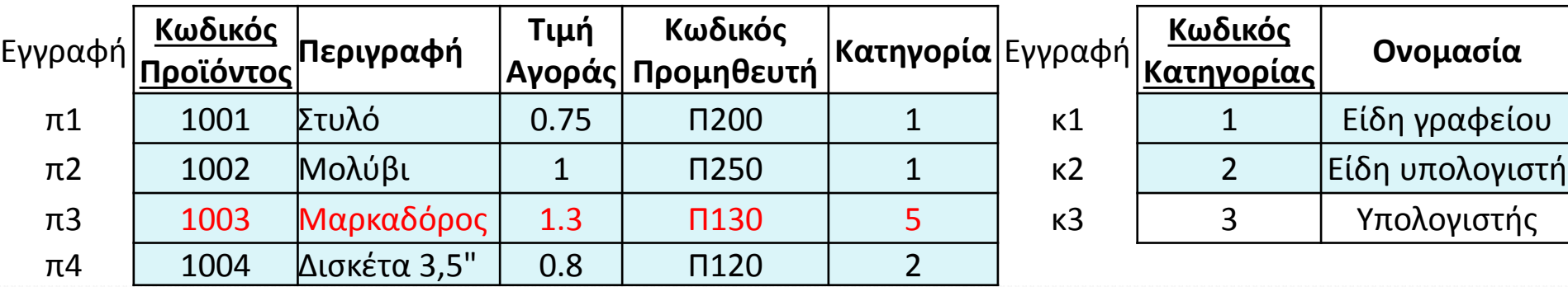

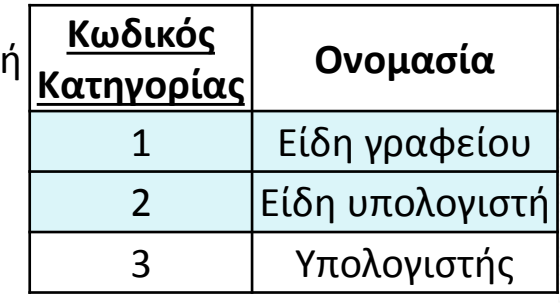

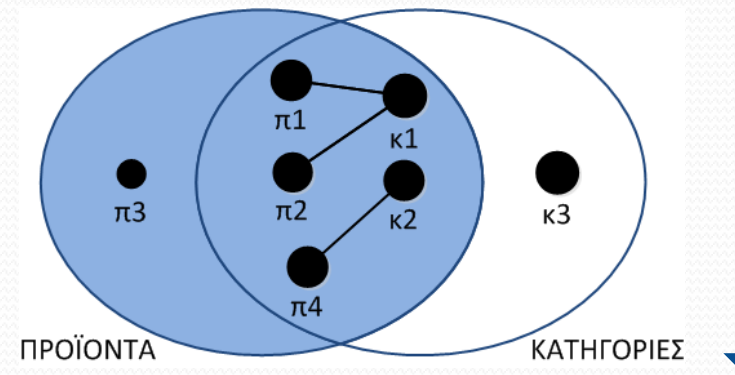

**SELECT \* FROM ΠΡΟΪΟΝΤΑ LEFT JOIN ΚΑΤΗΓΟΡΙΕΣ ON Κατηγορία = ΚωδικόςΚατηγορίας**

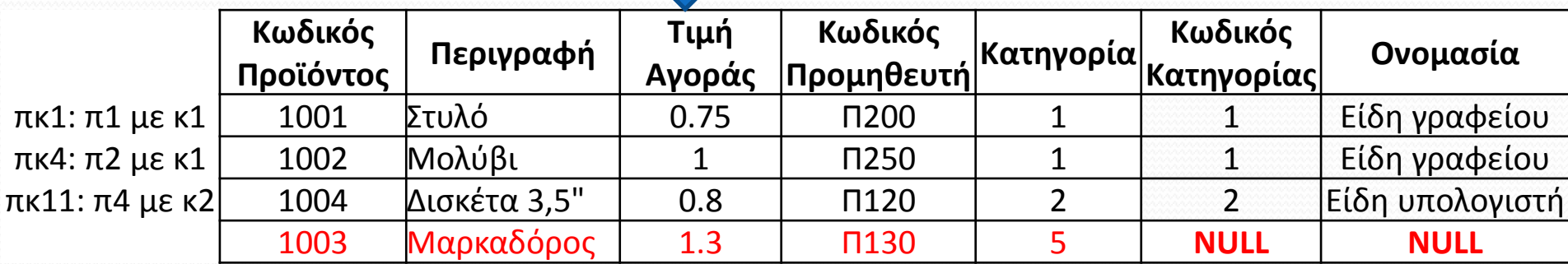

### Παράδειγμα αριστερής σύζευξης πινάκων για μη σχετιζόμενες εγγραφές

#### ΠΡΟΪΟΝΤΑ ΚΑΤΗΓΟΡΙΕΣ

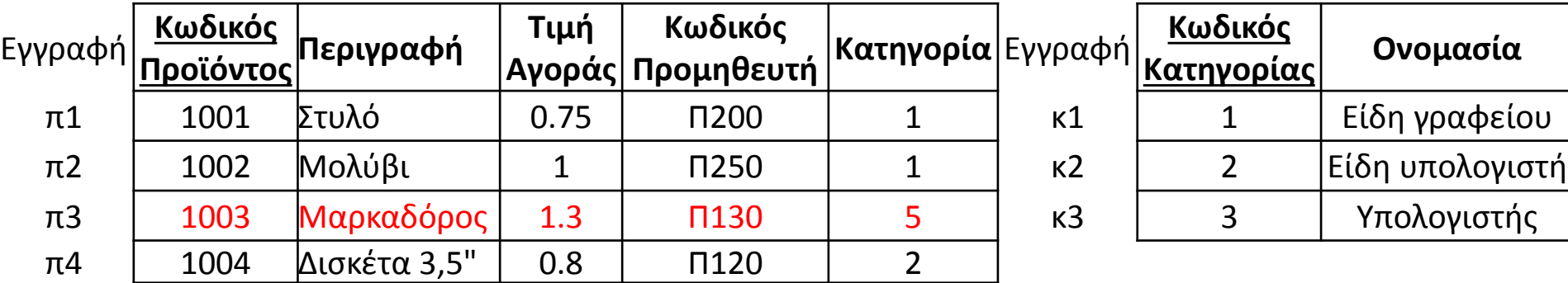

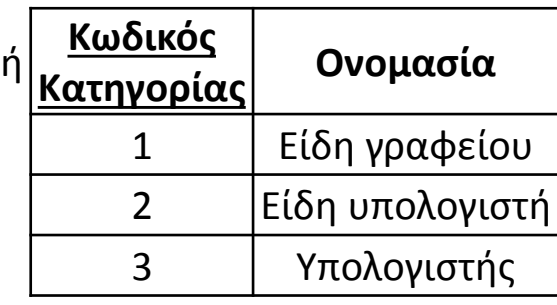

**Κατηγορίας Ονομασία**

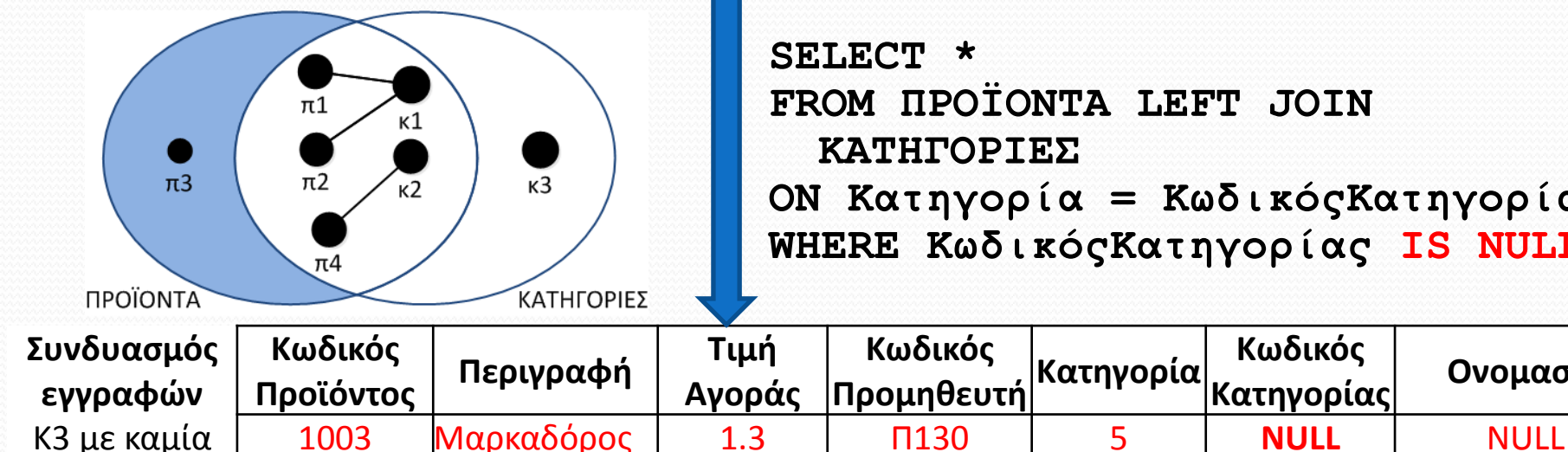

**FROM ΠΡΟΪΟΝΤΑ LEFT JOIN ΚΑΤΗΓΟΡΙΕΣ ON Κατηγορία = ΚωδικόςΚατηγορίας WHERE ΚωδικόςΚατηγορίας IS NULL**

# Δεξιά σύζευξη

- H **δεξιά σύζευξη** (right join) ανάμεσα σε δύο πίνακες που έχουν μία κοινή στήλη είναι η πράξη με την οποία εμφανίζονται **όλες** τις εγγραφές του δεξιού (δηλαδή του δεύτερου) πίνακα.
- Η δεξιά σύζευξη περιλαμβάνει:
	- τις εγγραφές των δύο πινάκων που στη κοινή στήλη τους έχουν την ίδια τιμή καθώς και
	- τις εγγραφές του δεξιού (δηλαδή του δεύτερου στη σειρά) πίνακα οι οποίες στην κοινή στήλη έχουν τιμή που δεν υπάρχει στον αριστερό (πρώτο) πίνακα.

## Παράδειγμα δεξιάς σύζευξης πινάκων με τον όρο RIGHT JOIN

ΠΡΟΪΟΝΤΑ ΚΑΤΗΓΟΡΙΕΣ

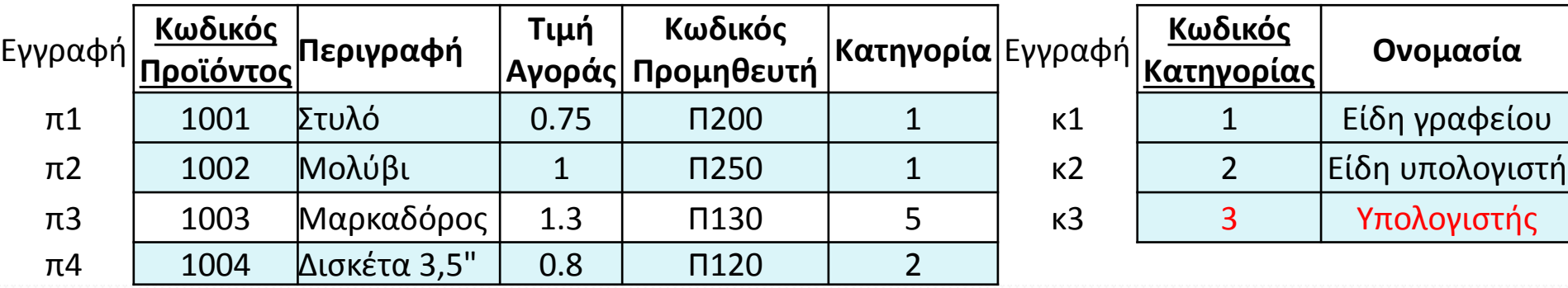

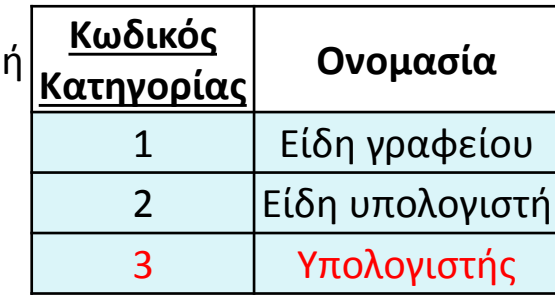

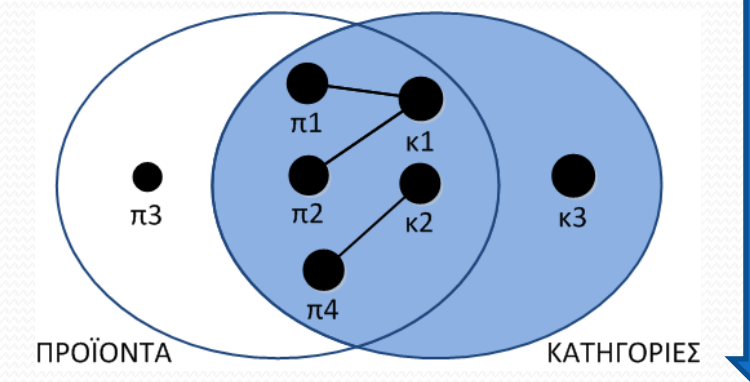

**SELECT \* FROM ΠΡΟΪΟΝΤΑ RIGHT JOIN ΚΑΤΗΓΟΡΙΕΣ ON Κατηγορία = ΚωδικόςΚατηγορίας**

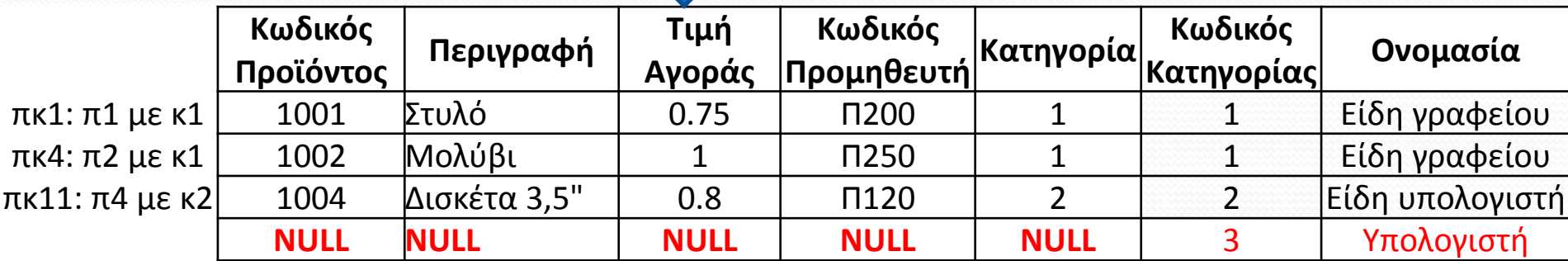

### Παράδειγμα δεξιάς σύζευξης πινάκων για τις μη σχετιζόμενες εγγραφές

#### ΠΡΟΪΟΝΤΑ ΚΑΤΗΓΟΡΙΕΣ

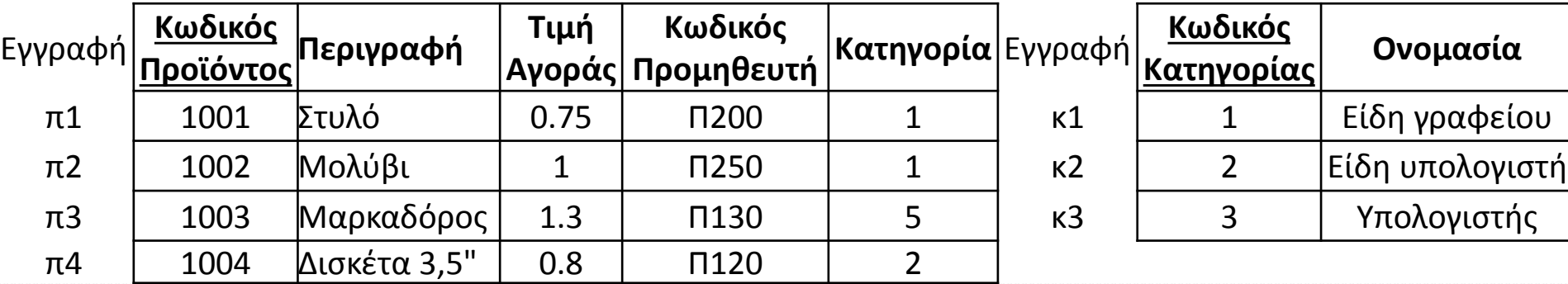

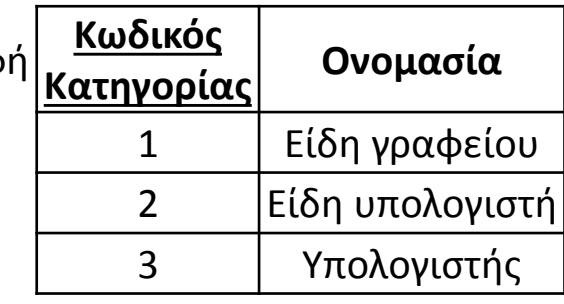

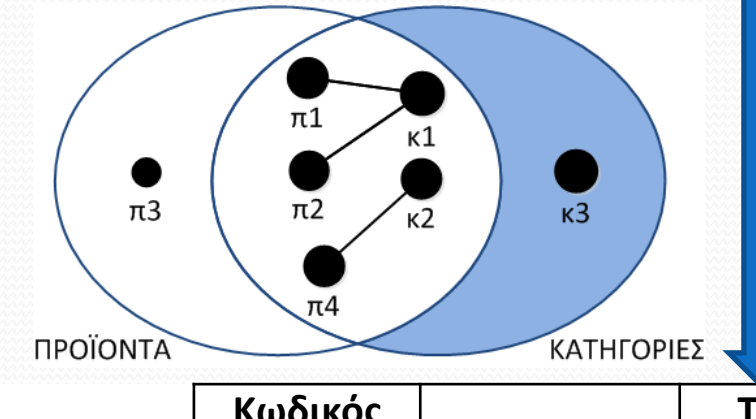

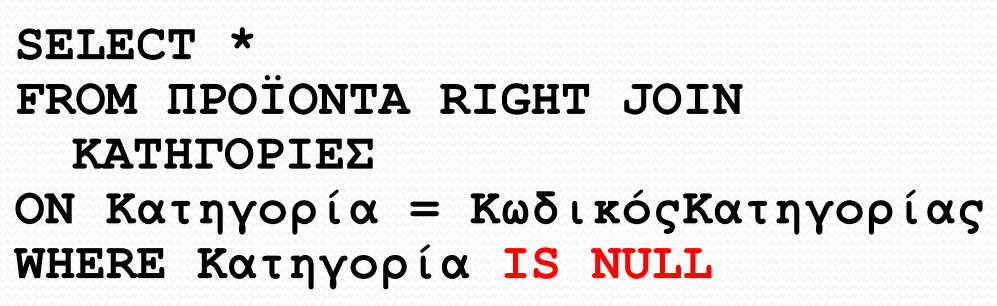

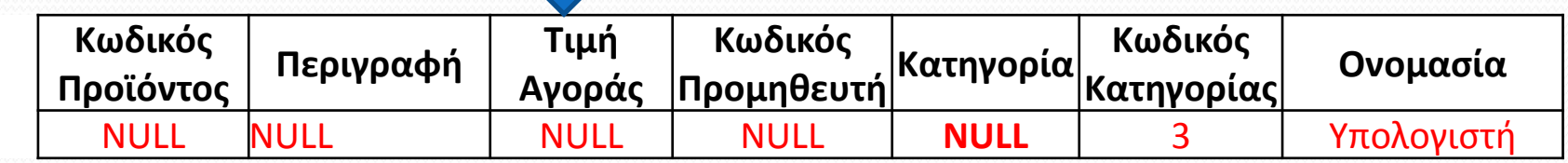

# Πλήρης σύζευξη

H **πλήρης σύζευξη** ανάμεσα σε δύο πίνακες που έχουν μία κοινή στήλη είναι η πράξη με την οποία εμφανίζονται όλα τα στοιχεία όλων των πινάκων:

- Εγγραφές που συνδυάζονται
- Εγγραφές του ενός πίνακα που δεν συνδέονται με καμία εγγραφή του άλλου. Τότε οι εγγραφές του άλλου πίνακα εμφανίζουν τιμές NULL στα πεδία που δεν υπάρχει αντιστοίχιση.

### Παράδειγμα πλήρους σύζευξης πινάκων όταν υποστηρίζεται ο όρος FULL JOIN

#### ΠΡΟΪΟΝΤΑ ΚΑΤΗΓΟΡΙΕΣ

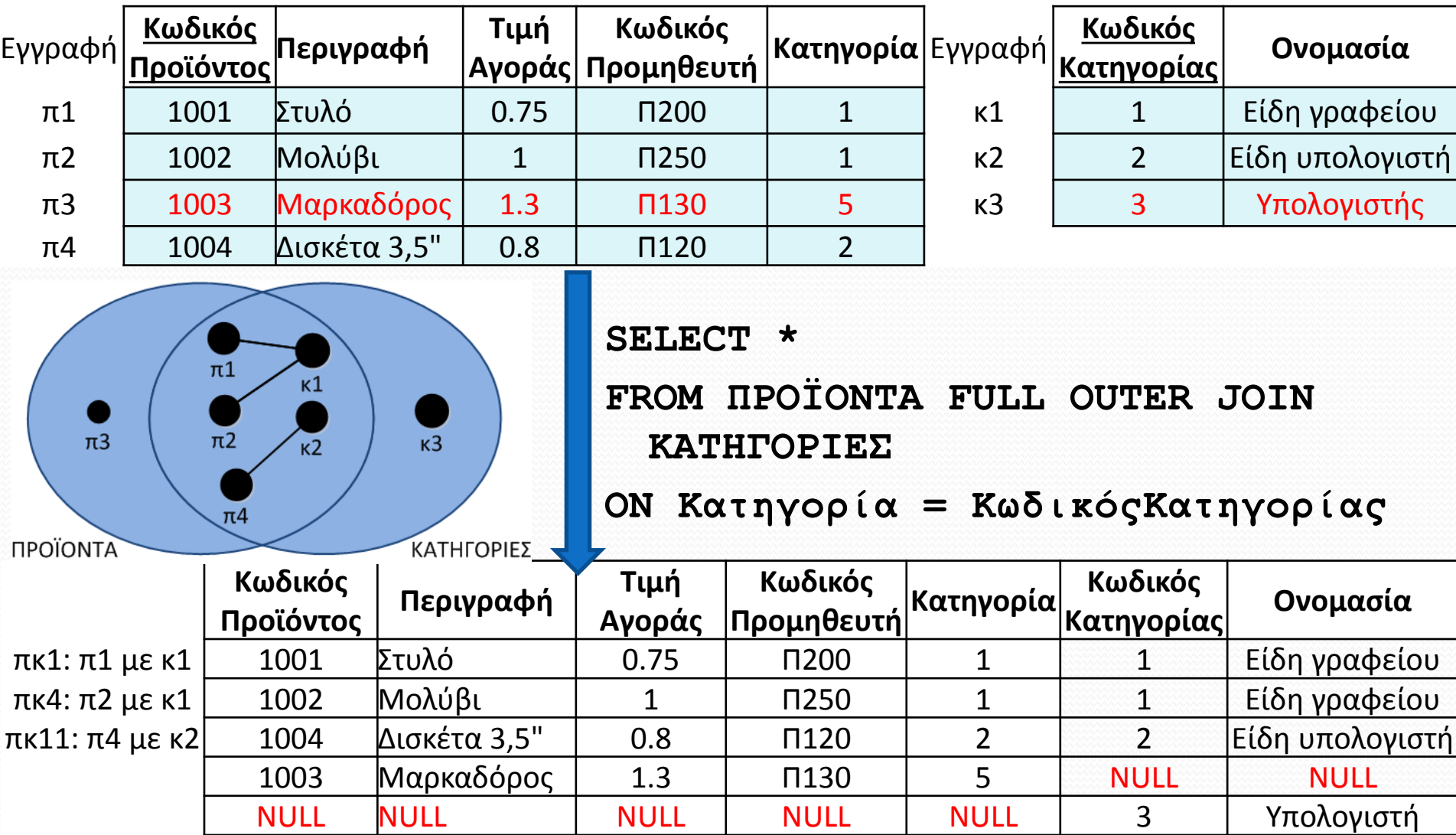

### Πλήρης σύζευξη στην SQL όταν δεν υποστηρίζεται ο όρος FULL JOIN

 Σε συστήματα που δεν υποστηρίζεται η δεσμευμένη λέξη **FULL** χρησιμοποιείται η εντολή **UNION** :

**SELECT \* FROM ΠΡΟΪΟΝΤΑ LEFT JOIN ΚΑΤΗΓΟΡΙΕΣ ΟΝ Κατηγορία = ΚωδικόςΚατηγορίας UNION SELECT \* FROM ΠΡΟΪΟΝΤΑ RIGHT JOIN ΚΑΤΗΓΟΡΙΕΣ ΟΝ Κατηγορία = ΚωδικόςΚατηγορίας**

### Τέλος Ενότητας

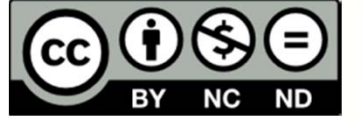

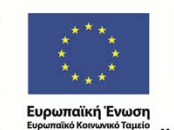

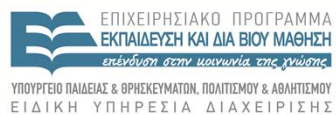

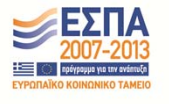

,<br>Με τη συγχρηματοδότηση της Ελλάδας και της Ευρωπαϊκής Ένωσης